# 宝马 E90 底盘天窗初始化操作说明

## 功能说明:

1).此测试的目的在于初始化天窗。

- 2).用服务功能初始化设置后,活动天窗/全景玻璃天窗自动运动到所有位置上:
	- 打开玻璃天窗遮阳板(全景玻璃天窗)
	- z 升起和降下活动天窗
	- 打开和关闭活动天窗
	- 关闭玻璃天窗遮阳板(全景玻璃天窗)

## 注意事项:

- 存在足够的蓄电池电压,如果有必要,连接充电器;
- 总线端 KI. "R"或总线端 KI. "15"已接通;
- z 在初始化设置过程中,防夹功能未被激活。因此,开始初始化设置之前必须注意,活动 天窗区域内没有其他部件,有伤害危险;
- 初始化设置过程中人员不能位于天窗范围内。

## 操作指引:

#### 1.通过开关初始化设置天窗

- 1).朝"升高"方向按下开关并按住(在整个过程中必须按住开关);
- 2).达到升高极限位置后继续按住开关。约 20 30 秒钟后开始初始化设置;
- 3).玻璃天窗遮阳板打开(全景玻璃天窗)。活动天窗升高、降下,接着打开、关闭。 玻璃天窗遮阳板(全景玻璃天窗)关闭;
- 4).当活动天窗和玻璃天窗遮阳板(全景玻璃天窗)完全关闭时,初始化设置结束。

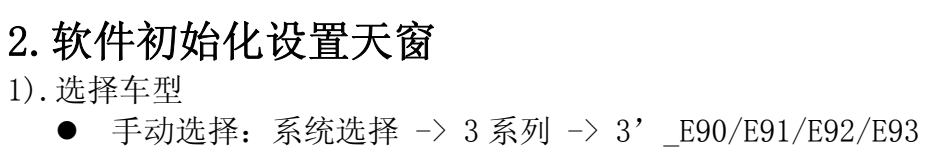

● 自动读取: 车辆识别 ->自动识别 ->系统扫描

2).进入系统 FZD (天窗功能中心) ->读故障码

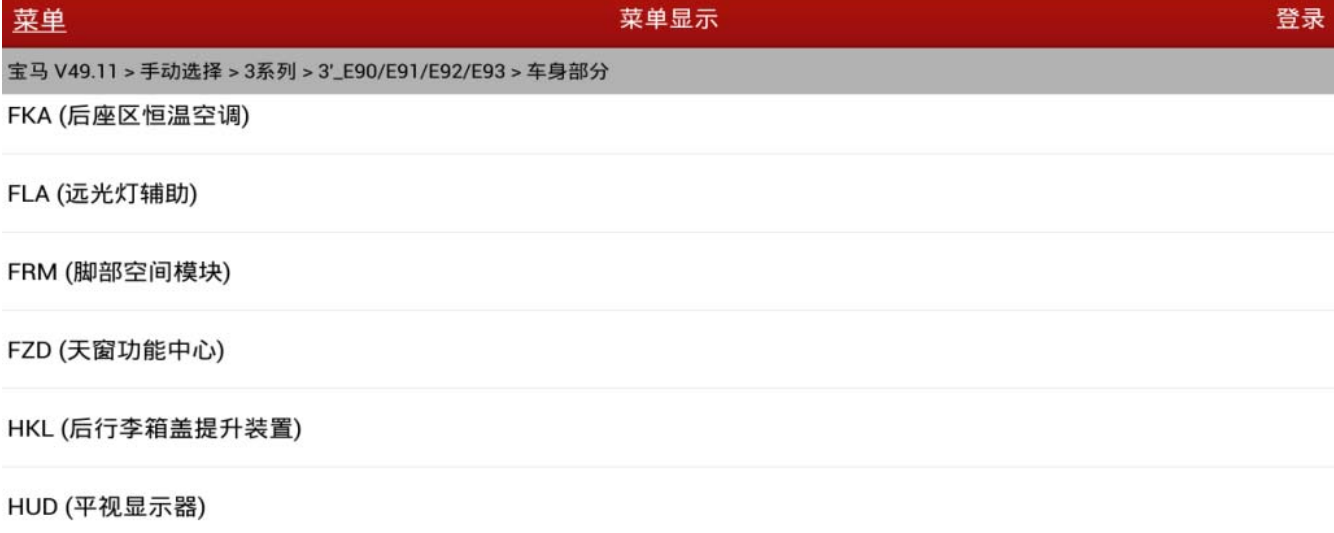

IBOC (美规数字调谐器)

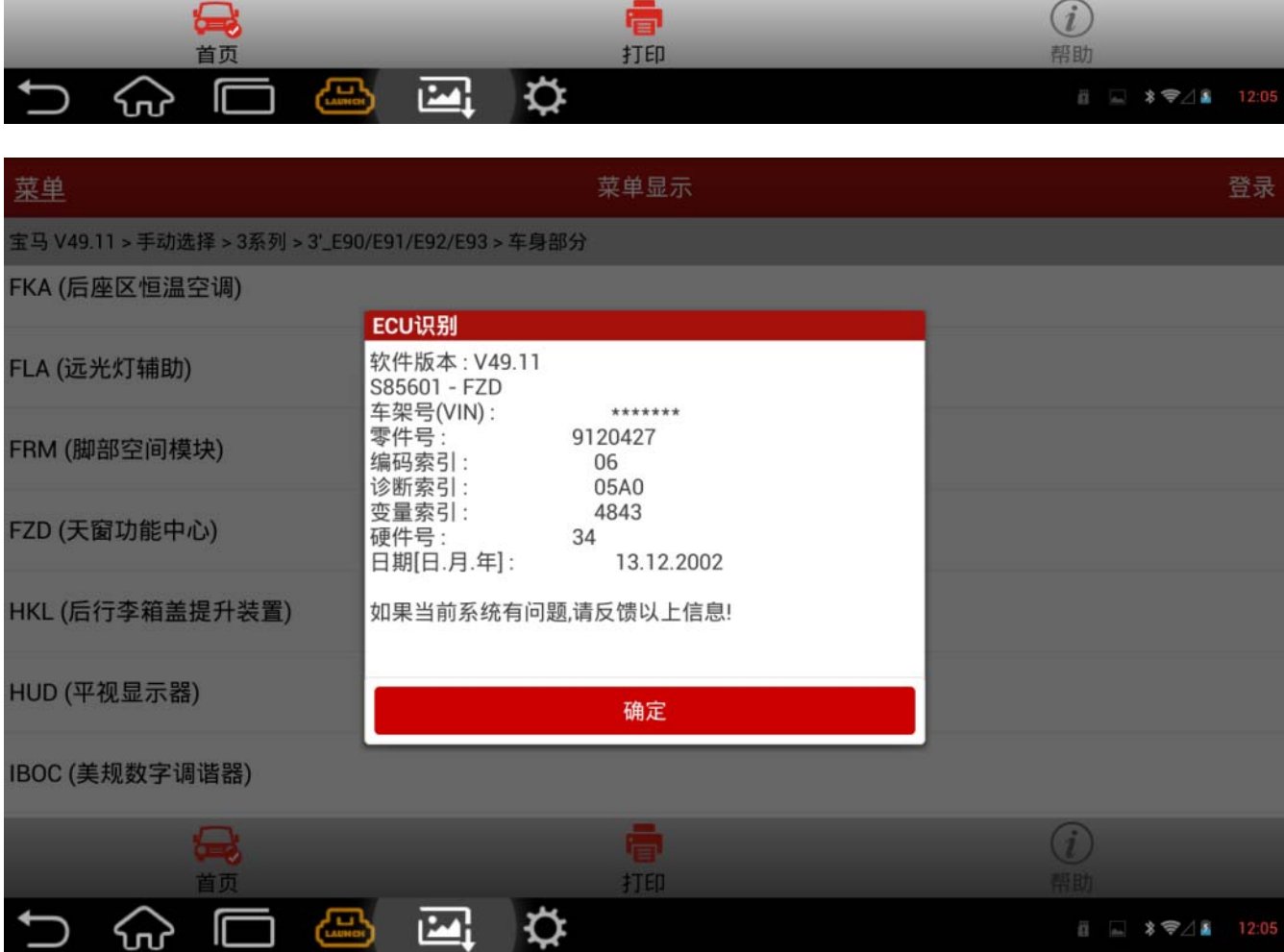

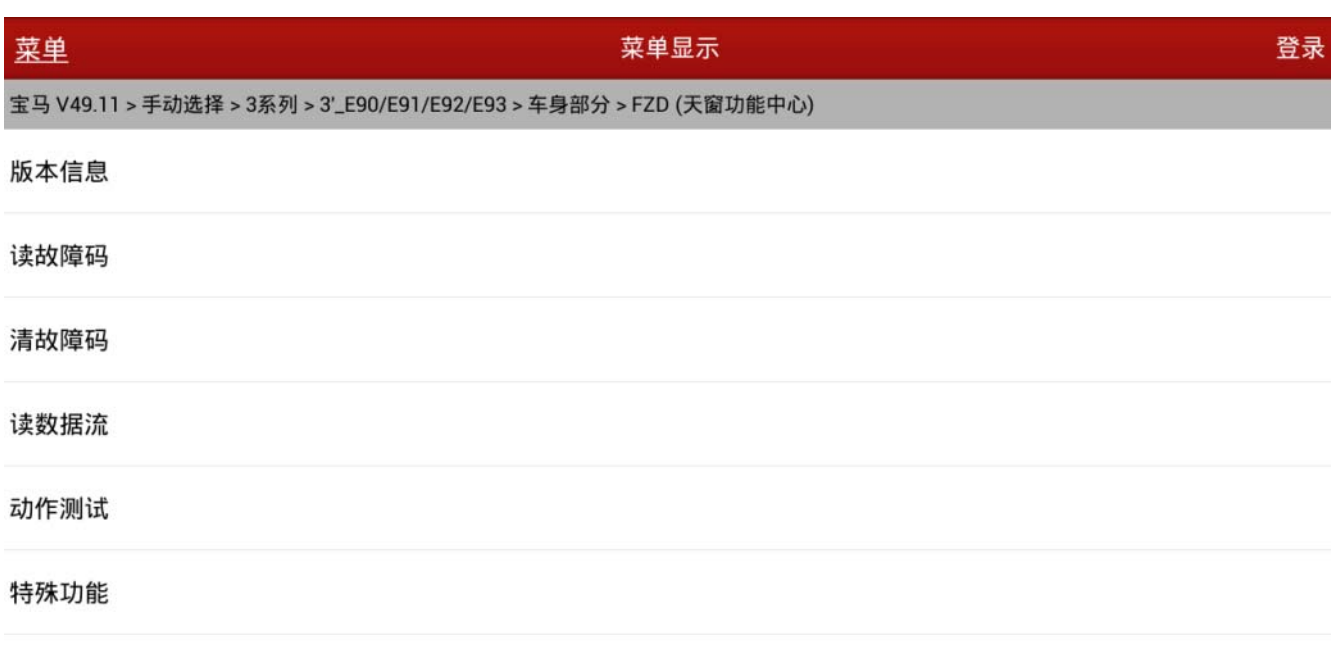

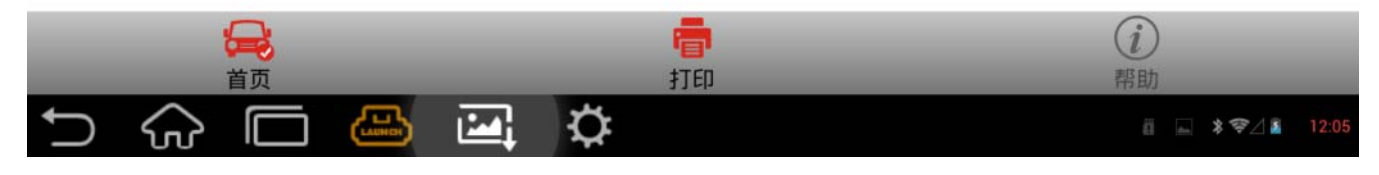

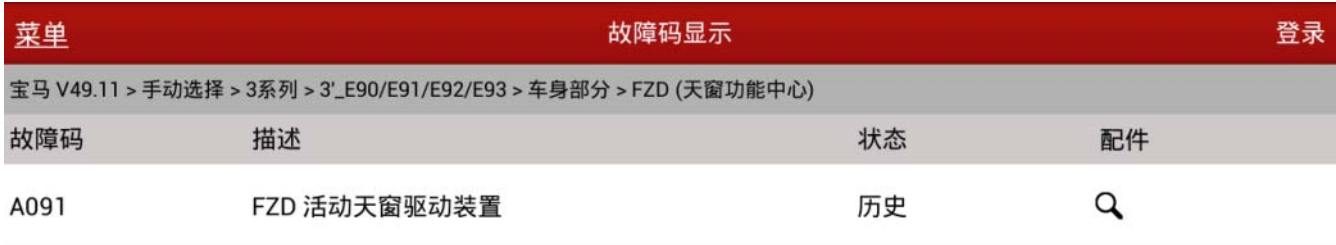

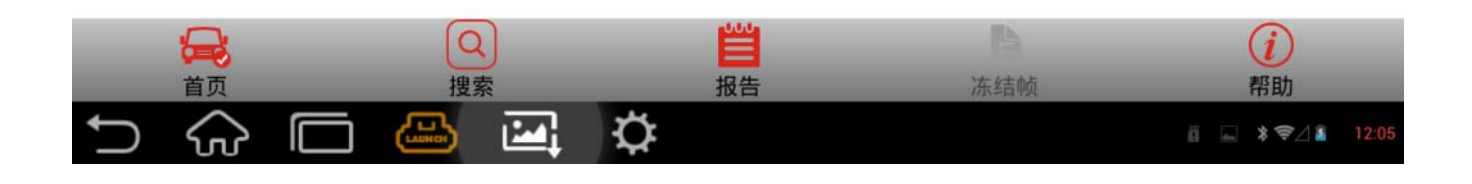

### 3). 选择特殊功能"天窗初始化"

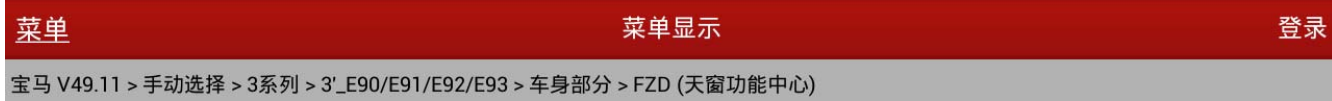

#### 天窗初始化

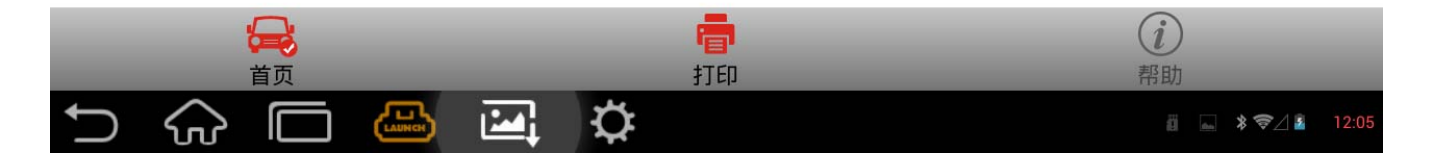

4).选择[1]执行顶棚初始化,按照软件提示信息一步一步往下做,部分提示信息如下:

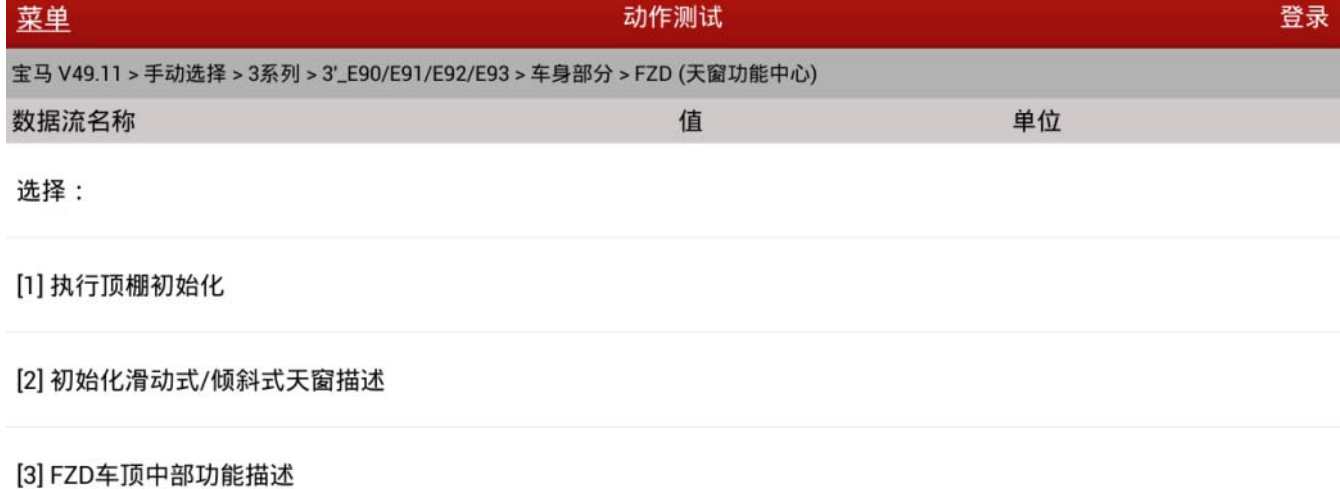

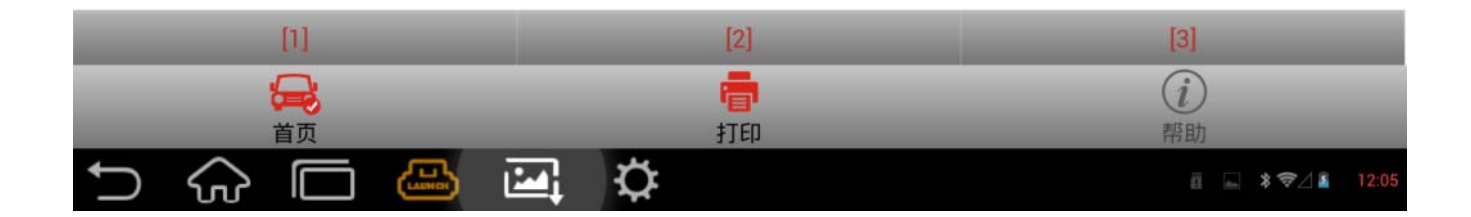

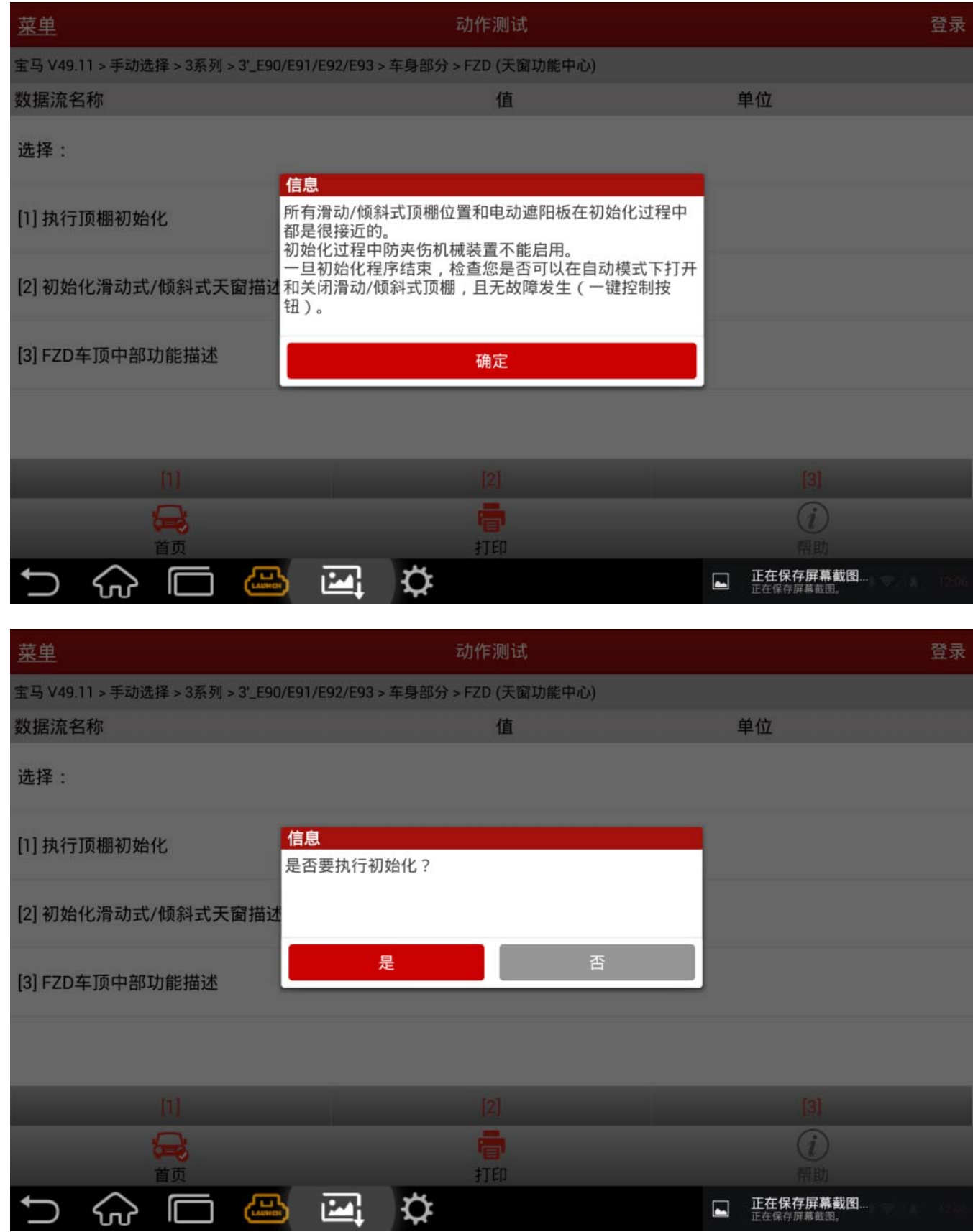

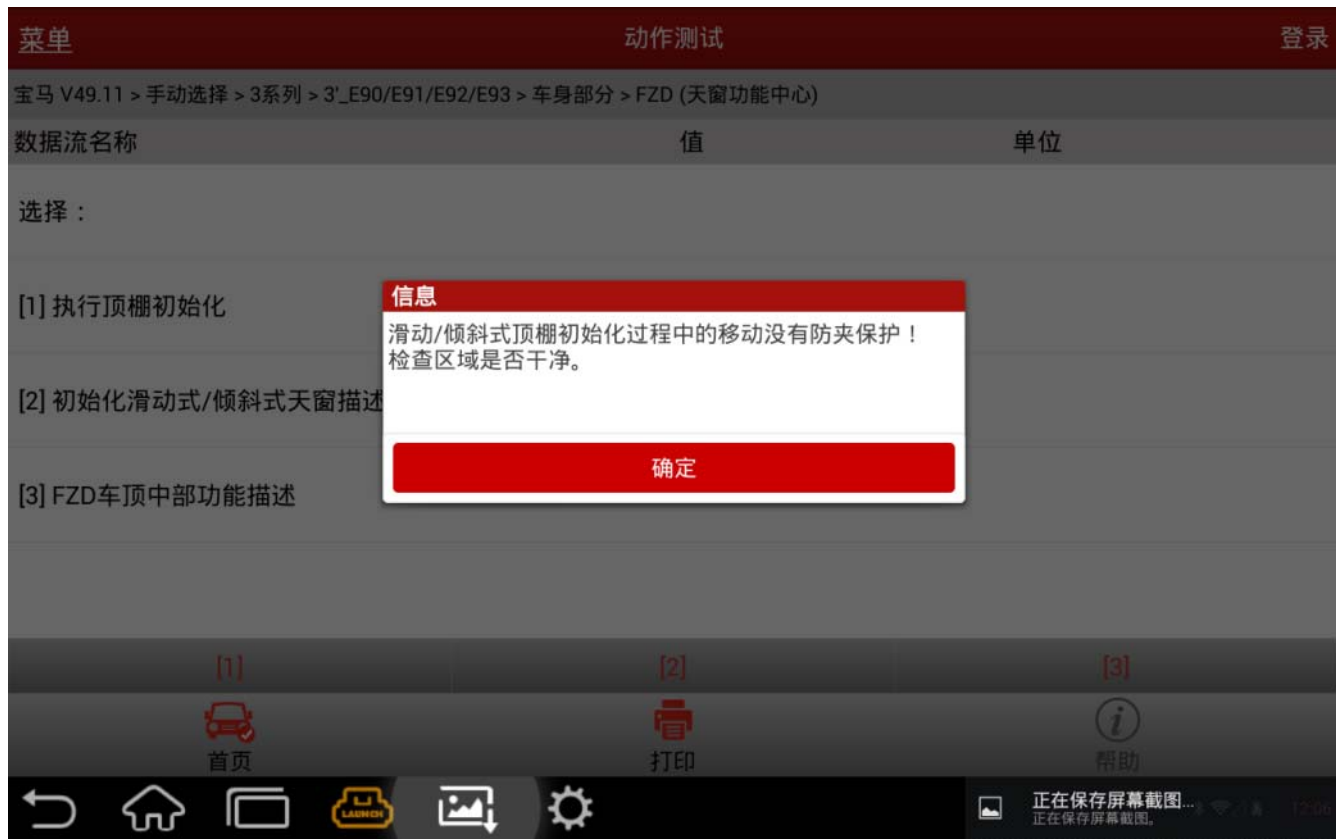

#### 5).确认后提示:通讯中,请等待…此时正在执行初始化过程,完成后提示如下信息:

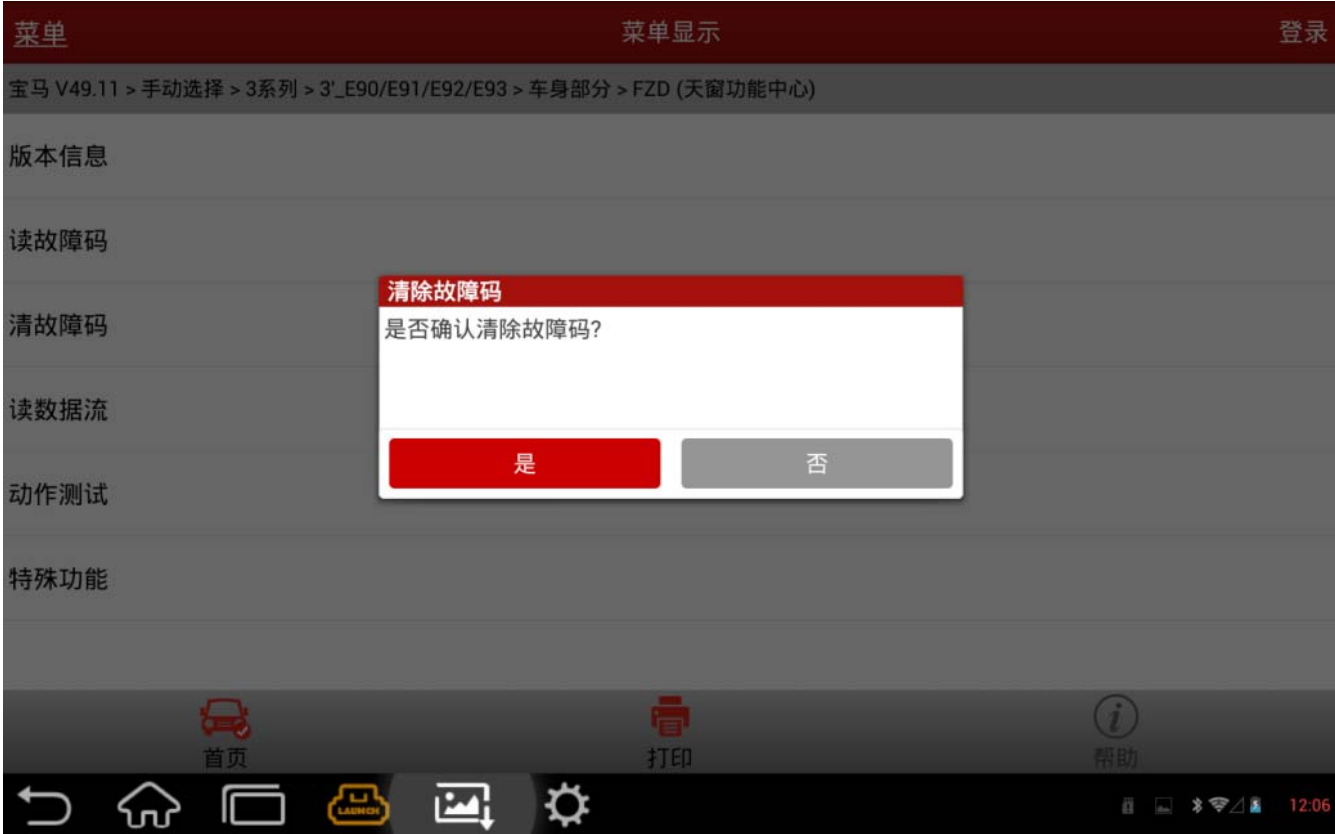

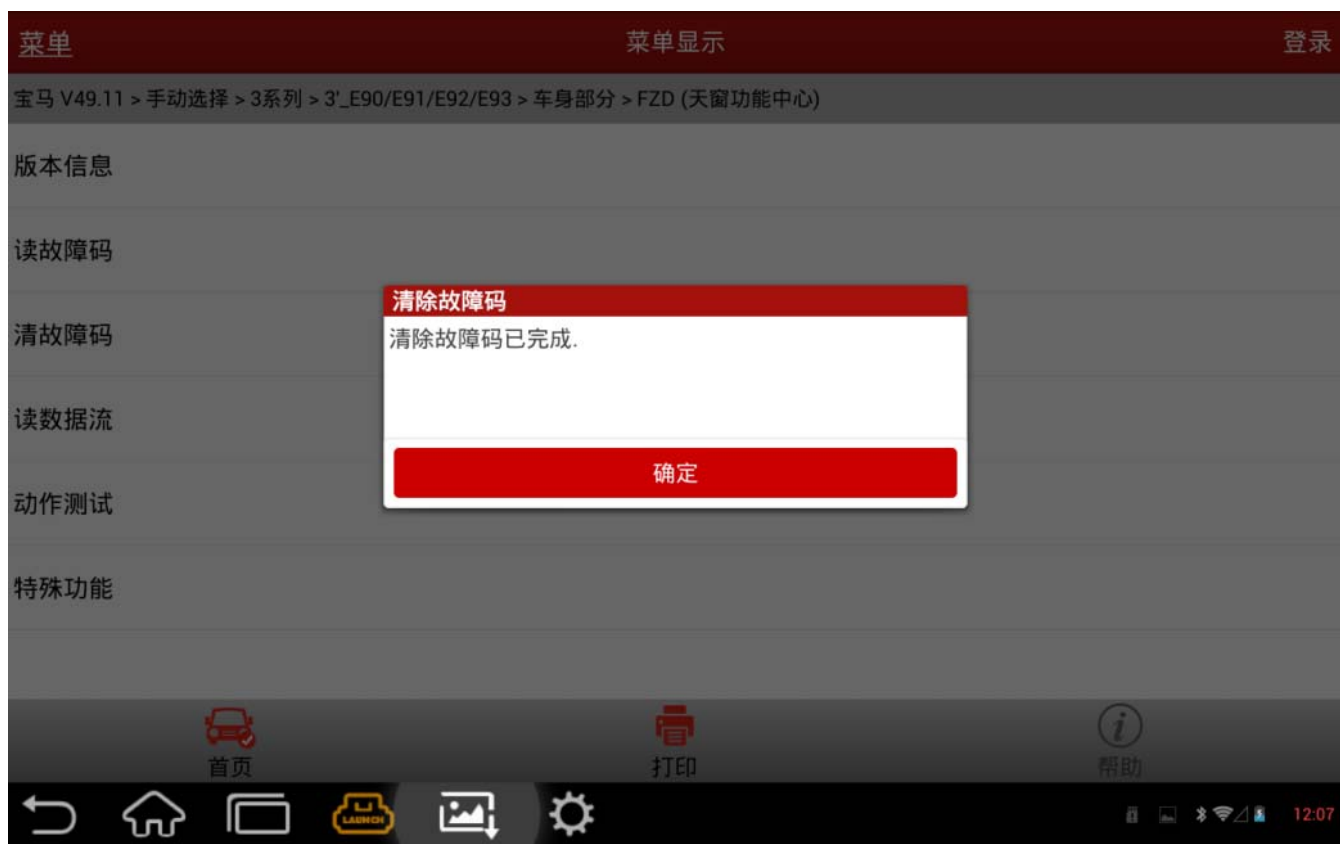

6).清码成功后,关闭点火开关,等待 10 秒,然后再打开点火开关,再次进入 FZD 系统进行 读码。

## 声明:

该文档内容归深圳市元征科技股份有限公司版权所有,任何个人和单位不经同意不得引 用或转载。